## **How to change a welcome message?**

A welcome message is a greeting text that learners see once they enter your Academy. There are two parts of the text: primary and secondary welcome messages.

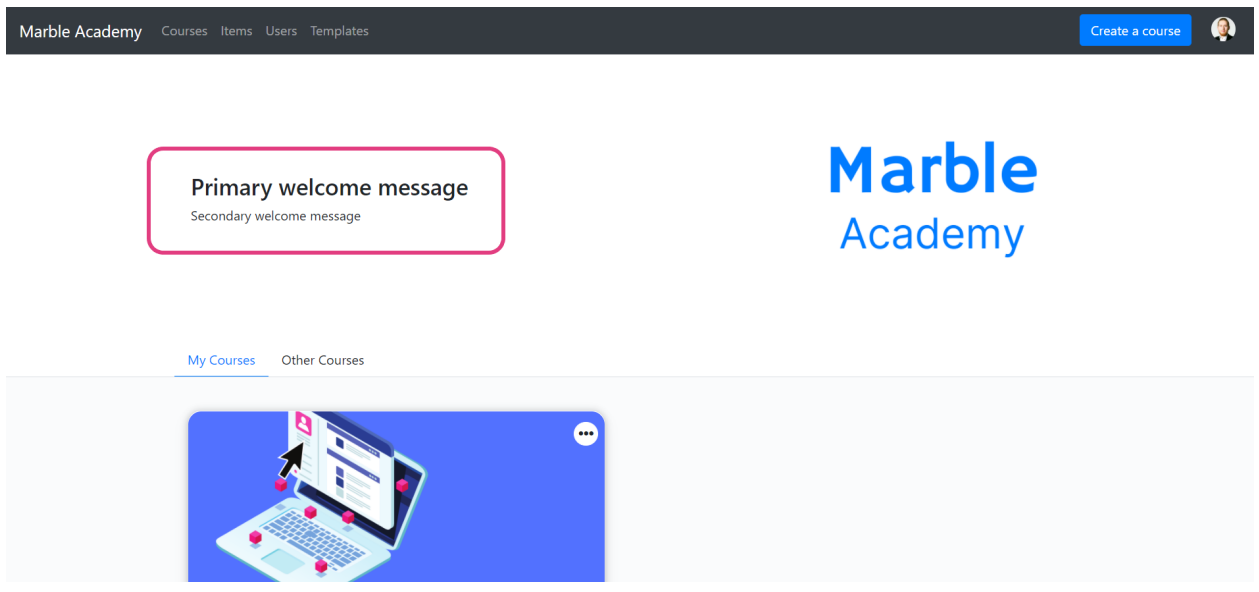

To change the text of your welcome messages:

- Go to **Account icon** → **Admin Settings** → **Settings**
- Navigate to **Brand Settings** and write your text in the fields for primary and secondary welcome messages
- **Save** changes

To return to your Academy space click on **Back to Workspace** button in the top right corner.

And here we are - primary and secondary messages welcomes your learners.

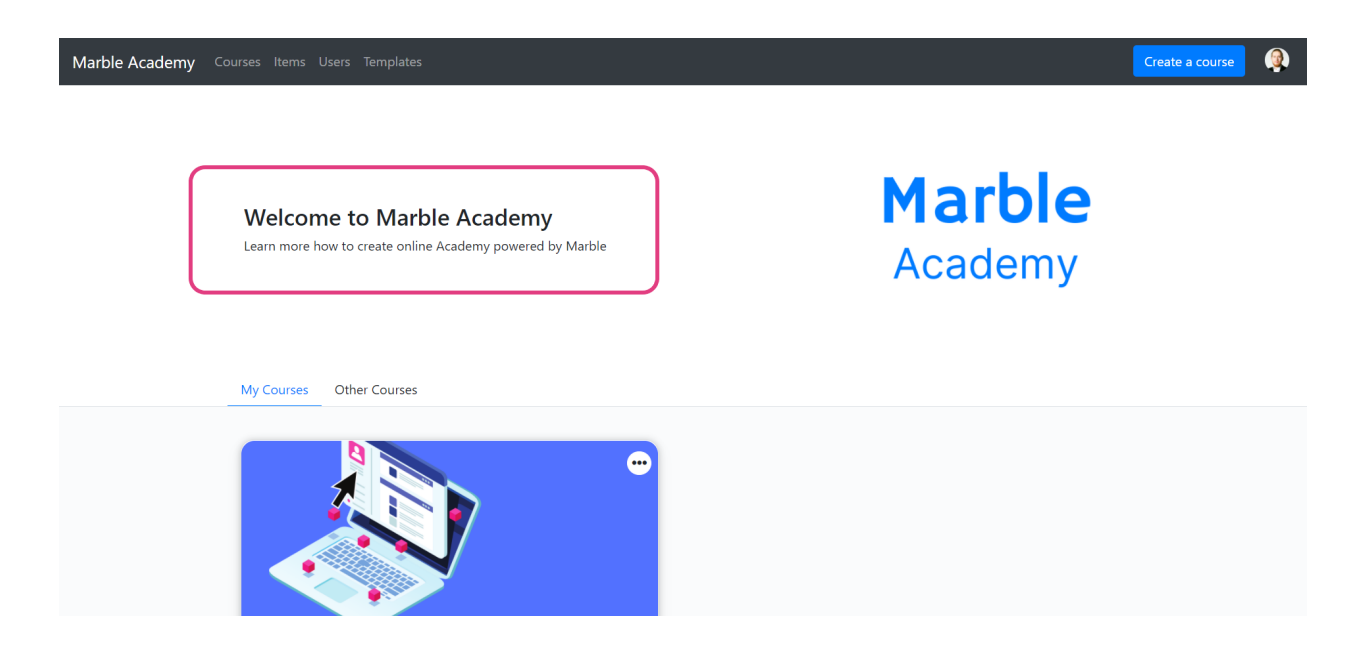